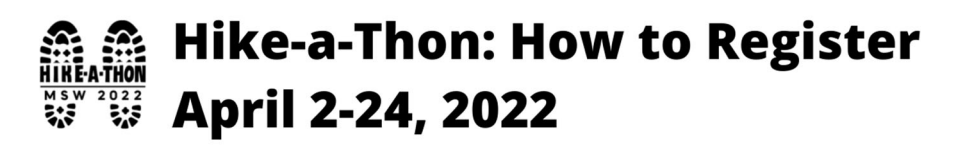

# **BRUnSignup**

## **Why register with RunSignUp?**

Hike-a-Thon 2022 is using RunSignUp track our miles and streamline online fundraising. During registration, students will join their class "team," and as you hike and update your registration with your mileage, your class total will grow too! Miles need to be entered into RunSignUp for students to earn mileage prizes. The paper tracker sent home in Blue Bags is for your child to see how far they've gone, but it is not the official record and does not need to be returned. For mileage tracking, each student needs an individual registration. (See below for fundraising options.)

#### **How to register**

https://www.givesignup.org/Race/MD/Westminster/MSWHikeaThon

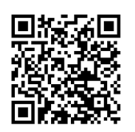

## Click  $\Box$  Sign Up at the top of the page.

Choose the button to register a Minor (your student) and complete the form. If you have more than one student participating, at the bottom of the page click "Add registrant" and complete for any additional students. Once all participating students in your family have been entered, click "Continue." On the next screen, add each student to the appropriate class team.

Review the waiver and sign the student's name exactly as it appears.

## **Setting up the fundraising page—Choose one option**

*Whichever option you choose, you can email your custom fundraising link to family and friends!* 

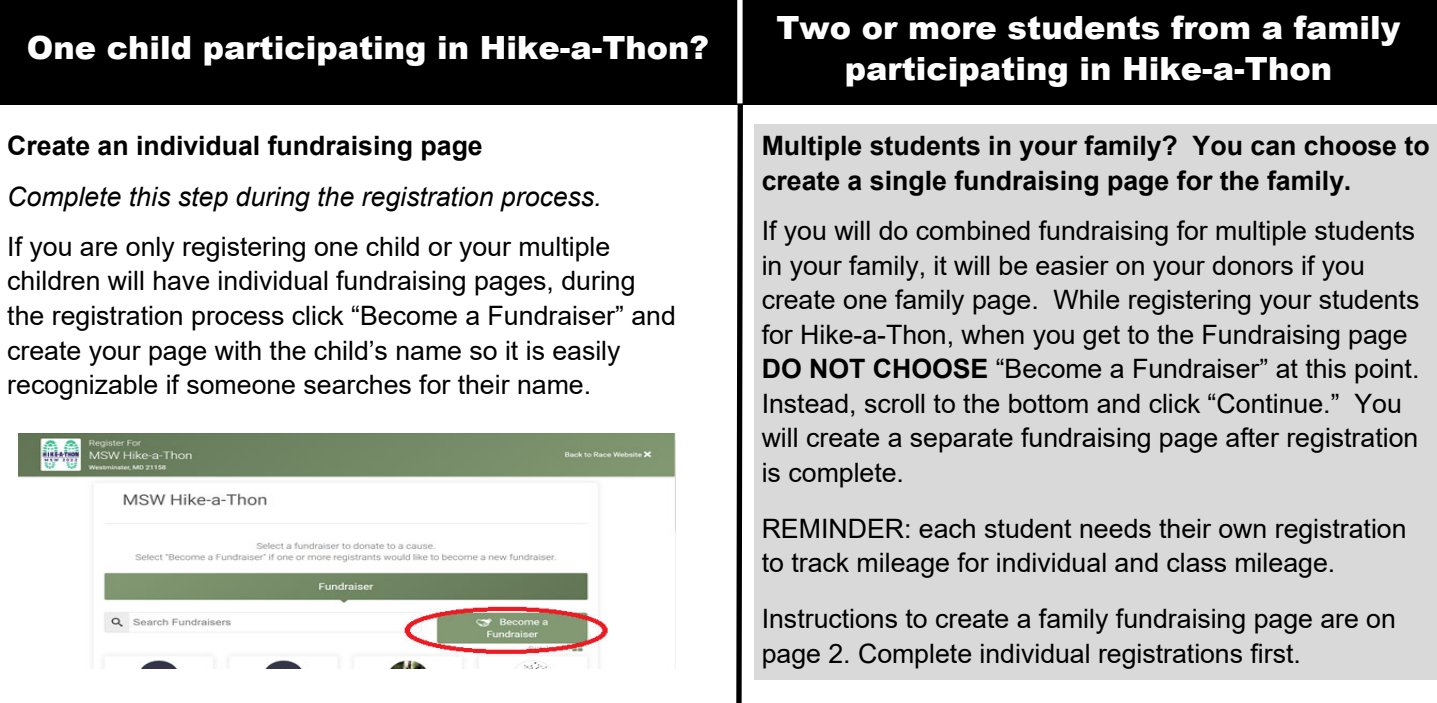

## **Virtual Race Information**

If you OPT IN for emails, you will receive helpful information that will explain how to upload miles for your student's hikes. Updating miles throughout the 3 weeks will show donors your progress and boost your classroom's overall miles.

#### **Review your registration information.**

When it is complete and correct, click the "Complete Registration" button at the bottom of the page. If you registered your child for the Hike-a-Thon and created a fundraising page, you are done, except for customizing your fundraising page with photos (optional, but helpful).

In the top right corner of the screen, click "Back to Race Website."

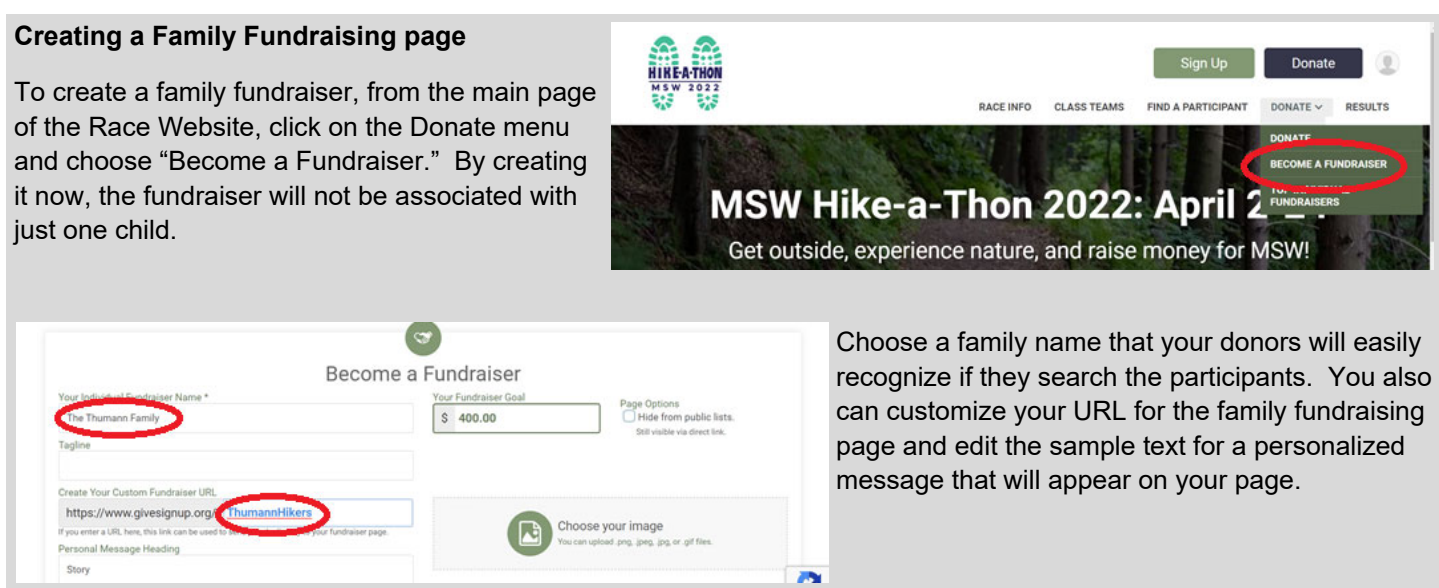

## **Once you're registered and have your fundraising page set up, you're ready to hit the trail!**

## **TIPS FOR ADDING HIKE MILES ON RunSignUp**

#### **Adding miles**

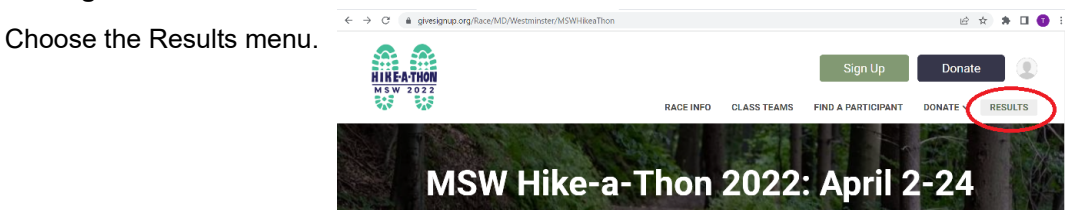

On the results page you can submit mileage or search the leader boards by individuals and by class/team.

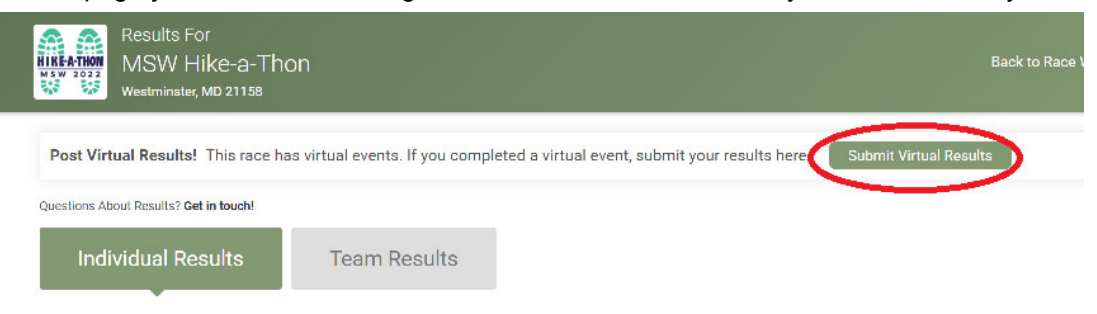

When you add miles, any comments you make about your hike will be visible to your donors when they visit your page and see your progress. You also will be able to update your mileage goal from the default ten mile goal.

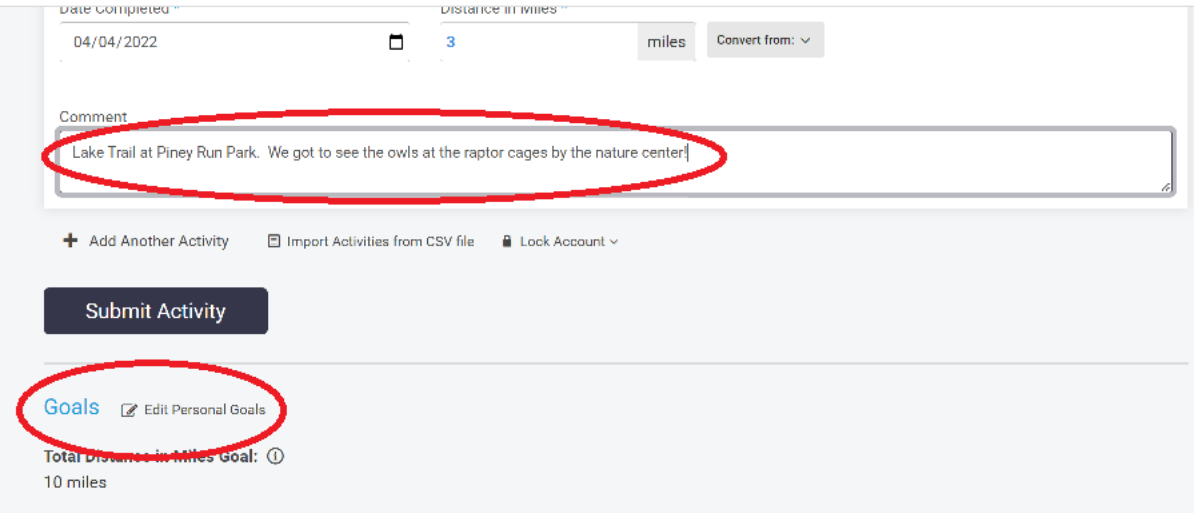